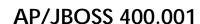

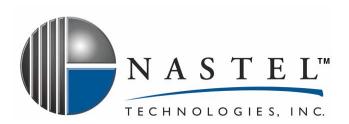

# AutoPilot/JBoss Plug-in

Version 4.0

CONFIDENTIALITY STATEMENT: THE INFORMATION WITHIN THIS MEDIA IS PROPRIETARY IN NATURE AND IS THE SOLE PROPERTY OF NASTEL TECHNOLOGIES, INC. ALL PRODUCTS AND INFORMATION DEVELOPED BY NASTEL ARE INTENDED FOR LIMITED DISTRIBUTION TO AUTHORIZED NASTEL EMPLOYEES, LICENSED CLIENTS, AND AUTHORIZED USERS. THIS INFORMATION (INCLUDING SOFTWARE, ELECTRONIC AND PRINTED MEDIA) IS NOT TO BE COPIED OR DISTRIBUTED IN ANY FORM WITHOUT THE EXPRESSED WRITTEN PERMISSION FROM NASTEL TECHNOLOGIES, INC.

#### PUBLISHED BY:

RESEARCH & DEVELOPMENT

NASTEL TECHNOLOGIES, INC.

48 SOUTH SERVICE ROAD, SUITE 205

MELVILLE, NY 11747

Copyright © 2006. All rights reserved. No part of the contents of this document may be produced or transmitted in any form, or by any means without the written permission of Nastel Technologies.

DOCUMENT TITLE: AUTOPILOT/JBoss Plug-in, Version 4.0

DOCUMENT RELEASE DATE: MAY 2006

NASTEL DOCUMENT NUMBER: AP/JBoss 400.001

#### **ACKNOWLEDGEMENTS:**

THE FOLLOWING TERMS ARE TRADEMARKS OF NASTEL TECHNOLOGIES CORPORATION IN THE UNITED STATES OR OTHER COUNTRIES OR BOTH: NASTEL AUTOPILOT, AUTOPILOT/WEB, AUTOPILOT/MQ, AUTOPILOT/WMQ

THE FOLLOWING TERMS ARE TRADEMARKS OF THE IBM CORPORATION IN THE UNITED STATES OR OTHER COUNTRIES OR BOTH: IBM, MQ, WIN-OS/2, AS/400, OS/2, DB2, AND AIX, z/OS

SUN, SUN MICROSYSTEMS, THE SUN LOGO, JAVA, SOLARIS, JMX, AND ALL TRADEMARKS AND LOGOS THAT CONTAIN SUN, SOLARIS, OR JAVA, AND CERTAIN OTHER TRADEMARKS AND LOGOS APPEARING ON THIS WEBSITE, ARE TRADEMARKS OR REGISTERED TRADEMARKS OF SUN MICROSYSTEMS, INC. IN THE UNITED STATES AND OTHER COUNTRIES.

MICROSOFT, WINDOWS, WINDOWS NT, WINDOWS XP, AND THE WINDOWS LOGOS ARE REGISTERED TRADEMARKS OF THE MICROSOFT CORPORATION.

"LINUX" AND THE LINUX LOGOS ARE REGISTERED TRADEMARKS OF LINUS TORVALDS, THE ORIGINAL AUTHOR OF THE LINUX KERNEL. ALL OTHER TITLES, APPLICATIONS, PRODUCTS, AND SO FORTH ARE COPYRIGHTED AND/OR TRADEMARKED BY THEIR RESPECTIVE AUTHORS.

UNIX IS A REGISTERED TRADEMARK IN THE UNITED STATES AND OTHER COUNTRIES LICENSED EXCLUSIVELY THROUGH X/OPEN COMPANY LIMITED.

THE FOLLOWING TERMS ARE TRADEMARKS OF HEWLETT-PACKARD IN THE UNITED STATES OR OTHER COUNTRIES OR BOTH: OPENVIEW, HP-UX

OTHER COMPANY, PRODUCT, AND SERVICE NAMES, MAY BE TRADEMARKS OR SERVICE MARKS OF OTHERS

# **Table of Contents**

| CHAP       | TER 1: INTRODUCTION                                       | 1  |
|------------|-----------------------------------------------------------|----|
| 1.1        | How This Guide is Organized                               | 1  |
| 1.1        | HISTORY OF THIS DOCUMENT                                  |    |
|            | .2.1 User Feedback                                        |    |
| 1.3        | RELATED DOCUMENTS                                         |    |
| 1.4        | RELEASE NOTES                                             |    |
| 1.5        | INTENDED AUDIENCE                                         |    |
| 1.6        | System Requirements                                       | 2  |
| 1.         | .6.1 Platforms                                            |    |
| 1.         | .6.2 JBoss Application Servers                            | 2  |
|            | .6.3 Other Requirements                                   |    |
| 1.7        | TERMS AND ABBREVIATIONS                                   |    |
| 1.8        | TECHNICAL SUPPORT                                         |    |
| 1.9        | CONVENTIONS                                               |    |
| CHAP       | TER 2: ABOUT AP/JBOSS PLUG-IN                             | 3  |
| 2.1        | Introduction                                              | 3  |
| 2.         | 1.1 AP/JBoss Features                                     | 3  |
| CHAP       | TER 3: INSTALLATION                                       | 5  |
| 3.1        | Installation Preparation                                  | 5  |
|            | 1.1.1 Installation Materials                              |    |
|            | .1.2 Licensing Information                                |    |
| 3.2        | Installation                                              |    |
| 3          | 2.1 Before Installing AP/JBoss                            | 5  |
| 3          | 2.2.2 Installing AP/JBoss from the Nastel Resource Center | 5  |
| CHAP       | TER 4: USING AP/JBOSS JMX                                 | 7  |
| 4.1        | Experts                                                   | 7  |
|            | 1.1.1 Deploying JBoss JMX Experts                         |    |
| 4.2        | CONFIGURING JBOSS JMX EXPERTS                             |    |
| СНАР       | TER 5: AP/JBOSS CONFIGURATION METRICS                     |    |
| 5.1        | FACTS PUBLISHED BY AP/JBOSS EXPERT                        |    |
|            | NDIX A: REFERENCES                                        |    |
|            |                                                           |    |
| A.1        | NASTEL DOCUMENTATION                                      |    |
| A.2<br>A.3 |                                                           |    |
| A.3<br>A.4 |                                                           |    |
| A.4<br>A.5 |                                                           |    |
| A.6        |                                                           |    |
| A.7        |                                                           |    |
| A.8        |                                                           |    |
| APPEN      | NDIX B: CONVENTIONS                                       | 21 |
| B.1        | TYPOGRAPHICAL CONVENTIONS                                 |    |
| B.2        |                                                           |    |
| GLOSS      | SARV                                                      | 23 |

## **Figures**

| FIGURE 4-1. DEPLOYMENT TOOL AND NETWORKED NODES           | 7  |
|-----------------------------------------------------------|----|
| Figure 4-2. Deploying JBoss Experts                       | 8  |
| Figure 4-3. Configuring Experts                           | 8  |
| FIGURE 4-4. JBOSS JMX EXPERT GENERAL CONFIGURATION        | 9  |
| FIGURE 4-5. JBOSS JMX EXPERT ABOUT CONFIGURATION          | 10 |
| Figure 4-6. JBoss JMX Expert Dependencies Configuration   | 10 |
| FIGURE 4-7. JBOSS JMX EXPERT FACT OPTIONS CONFIGURATION   | 11 |
| Figure 4-8. JBoss JMX Expert JBoss Options Configuration  | 12 |
| FIGURE 4-9. JBOSS JMX EXPERT LOGGING PROPERTIES           | 13 |
| FIGURE 4-10. JBOSS JMX EXPERT RESTART-RECOVERY PROPERTIES | 14 |
| FIGURE 4-11. JBOSS JMX EXPERT SECURITY PROPERTIES         | 15 |
| Figure 5-1. JBoss Metrics                                 | 17 |

## **Tables**

| 1-1. DOCUMENT HISTORY                              |    |
|----------------------------------------------------|----|
| 4-1. JBoss JMX Expert Properties: General          | 9  |
| 4-2. JBoss JMX Expert Properties: About            |    |
| 4-3. JBoss JMX Expert Properties: Dependencies     | 10 |
| 4-4. JBoss JMX Expert Properties: Fact Options     | 11 |
| 4-5. JBoss JMX Expert Properties: JBoss Options    | 12 |
| 4-6. JBoss JMX Expert Properties: Logging          |    |
| 4-7. JBoss JMX Expert Properties: Restart-Recovery | 14 |
| 4-8. JBoss JMX Expert Properties: Security         |    |
| B-1. Typographical Conventions                     | 21 |
| R-2 AUTOPII OT REI ATED NAMING CONVENTIONS         | 22 |

This Page Intentionally Left Blank

AP/JBoss Plug-in Chapter 1: Introduction

## **Chapter 1: Introduction**

Welcome to the AutoPilot/JBoss Plug-in Installation and User's Guide. This guide explains how to install and use the AP/JBoss Plug-in. Please review this guide carefully before installing the product.

This plug-in is designed to work with AutoPilot, its components and other plug-ins, and run simultaneously without interference or performance degradation.

### 1.1 How This Guide is Organized

*Chapter 1*: Identifies the users and history of the document. System requirements for this plug-in are outlined. All other system and platform information is listed in the AutoPilot Installation and User's Guides.

Chapter 2: Contains a brief description of AP/JBoss along with a listing of features.

Chapter 3: Provides instructions for new installations of the AP/JBoss Plug-in.

Chapter 4: Provides instruction for using the AP/JBoss Plug-in.

Appendix A: Provides a detailed list of all reference information required for the installation of AutoPilot.

Appendix B: Contains conventions used in AutoPilot and documents typographical conventions.

Glossary: Contains a listing of unique and common acronyms and words and their definitions.

*Index:* Contains an alphanumeric cross-reference of all topics and subjects of importance within the guide.

### 1.2 History of This Document

| 1-1. Document History |                  |                       |                          |
|-----------------------|------------------|-----------------------|--------------------------|
| Release Date:         | Document Number  | For AutoPilot Version | Summary                  |
| May 2006              | AP/JBoss 400.001 | AP 4.0 or higher      | Initial document release |

#### 1.2.1 User Feedback

Nastel encourages all Users and Administrators of AutoPilot to submit comments, suggestions, corrections and recommendations for improvement for all AutoPilot documentation. Please send your comments via Post/Mail, or by *e*-mail. Send messages to: <a href="mailto:support@nastel.com">support@nastel.com</a>. You will receive a written response, along with status of any proposed change, update, or correction.

### 1.3 Related Documents

The complete listing of related and referenced documents is listed in Appendix A of this guide.

### 1.4 Release Notes

See INSTALL.TXT and README.TXT files on installation CD and should be accessible on wherever AutoPilot is installed. (For example: [C:\AutoPilot]\documents). README.TXT is also available on the Nastel Resource Center.

### 1.5 Intended Audience

The AP/JBoss Plug-in Guide is intended for use by installers and administrators of Nastel's AutoPilot. There are three user groups defined for the purpose of installation and use.

- Installer: The installer should be familiar with Java Run Time Environment 1.4.1 (JRE 1.4.1) or higher (included in AutoPilot 4.0 for Solaris, AIX, HP-UX and Linux). Procedures for installing software on the target platform such as Windows and/or UNIX. Basic understanding of TCP/IP.
- Administrator: The administrator should have a working knowledge of middleware, TCP/IP, and system management. The Administrator should also have an understanding of Java Runtime Environment (JRE) and TCP/IP. Installation procedures for the platform where AutoPilot is installed (for example, Windows, NT, UNIX, etc.)
- User: Requires only local operating system operations knowledge and basic knowledge of AutoPilot.

### 1.6 System Requirements

This section defines system and platform prerequisite support requirements for AP/JBoss.

#### 1.6.1 Platforms

AP/JBoss is compatible with the following platforms:

- Windows NT/2000/XP
- Unix (Solaris, AIX, HP-UX, Linux)

### 1.6.2 JBoss Application Servers

AP/JBoss is compatible with the following JBoss Application Servers:

Version 4.0 and above

#### 1.6.3 Other Requirements

AP/JBoss requires the following conditions:

- AutoPilot 4.0
- Installed on a managed node on the same computer running JBoss Server.
- Not installed on the same managed node as the WAS JMX or WAS PMI Plug-in.
- Java Run Time Environment 1.4.1 (JRE 1.4.1) or higher (included in AutoPilot 4.0)
- Installer may need administrative privileges for the target platform.

#### 1.7 Terms and Abbreviations

A list of Terms and Abbreviations used in this document is located in the Glossary.

### 1.8 Technical Support

If you need additional technical support, you can contact Nastel Technologies by telephone or by e-mail.

To contact Nastel technical support by telephone, call (800) 963-9822 ext. 1, if you are calling from outside the United States dial 001-631-761-9190. To contact Nastel technical support by e-mail, send a message to <a href="mailto:support@nastel.com">mailto:support@nastel.com</a>. To access the Nastel automated support system (user id and password required), go to <a href="http://support.nastel.com/">http://support.nastel.com/</a>. Contact your local AutoPilot Administrator for further information.

### 1.9 Conventions

Refer to Appendix B for conventions used in this guide.

## Chapter 2: About AP/JBoss Plug-in

#### 2.1 Introduction

JBoss is an open source application server program for use with Java 2 Platform, Enterprise Edition (J2EE) and Enterprise Java Beans. Because it is Java-based, JBoss is cross-platform, usable on any operating system that supports Java. J2EE allows the use of standardized modular components and enables the Java platform to handle many aspects of programming automatically.

The AP/JBoss Plug-in expands the monitoring solution to Open Source and monitors the following:

- Web applications
- J2EE
- Web services deployed within JBoss

JBoss can run on numerous operating systems including Windows and many Posix platforms, as long as a suitable Java Virtual Machine (JVM) is present.

JBoss is the leading Open Source J2EE Application Server.

#### 2.1.1 AP/JBoss Features

AP/JBoss provides the following management features:

- Detects application response time degradation
- Pinpoints bottlenecks at run time as they occur
- Performance measurements
- Transaction Pulls
- Configuration Changes
- Non intrusive monitors from the outside in

This page intentionally left blank

## **Chapter 3: Installation**

## 3.1 Installation Preparation

This section contains general information related to preparing for and installing the installation of JBoss software.

#### 3.1.1 Installation Materials

Installation can be performed by download through the Nastel Resource Center or by installation CD. The CD installation can be automatically initiated, then continued using the installation wizard, or manually installed. The installation CD contains all required AutoPilot components for Java 2 platforms.

#### 3.1.1.1 Technical Documents

Prior to installation, review all text files and installation procedures provided on the Nastel Resource Center. It is recommended that all installation related materials are printed to allow the installer to review prior to installation, and better follow the detailed instructions within.

### 3.1.2 Licensing Information

A copy of the standard Licensing Agreement is imbedded in the installation software. The formal licensing agreement has been furnished in the purchase agreement package.

#### 3.2 Installation

This section provides instructions for installing JBoss on the compatible platforms.

Review all installation related materials prior to commencing installation procedures. Reviewing materials will allow installers to pre-determine installation options and familiarize themselves with associated requirements.

### 3.2.1 Before Installing AP/JBoss

Ensure AutoPilot Managed Node is running on the same machine as JBoss.

### 3.2.2 Installing AP/JBoss from the Nastel Resource Center

This section outlines the typical procedures for installing AutoPilot/JBoss.

- 1. Download the AutoPilot/JBoss Plug-in from the Nastel Resource Center.
- 2. Save your work and logoff AutoPilot.

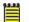

NOTE:

There are no specific logoff procedures required to exit AutoPilot Console

- 3. Stop the Nodes and/or Domain Servers that will be updated as specified in the *AutoPilot User's Guide*.
- 4. Copy JBossJMX.pkg into the [AUTOPILOT HOME] \updates directory.
- 5 At the command prompt run:

  [AUTOPILOT HOME] \bin\pkqman ..\updates\JBossJMX.pkq
- 6. Enter the path to your JBoss installation.
- 7. Verify plug-in installation: [AUTOPILOT HOME] \bin\pkgman -info.

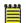

NOTE:

Make sure there are no errors posted at the bottom of the screen.

This Page Intentionally Left Blank

## **Chapter 4: Using AP/JBoss JMX**

### 4.1 Experts

All experts are agents knowledgeable about the subject they are assigned to monitor. Experts are mobile and act as connectors to other AutoPilot and optional plug-in experts. Experts are contained in target managed resources (nodes) and collect system's status information, which are analyzed by assigned policies, then filtered by AutoPilot managers to be viewed in a Business View Viewer. Experts publish facts. Facts in AutoPilot are basic true statements about current run-time values, indicating an object's state in a managed resource. AP/JBoss JMX Experts maintain the same strengths and qualities as all AutoPilot/Experts. Refer to the AutoPilot User's Guide (AP/IT-USR 400.004) for additional information on expert deployment and configuration.

### 4.1.1 Deploying JBoss JMX Experts

1. Click **Deployment Tool** to display *Directory Viewer*.

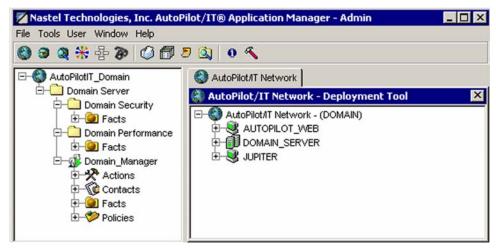

Figure 4-1. Deployment Tool and Networked Nodes

- 2. Click on the desired node.
- 3. Right click Node to display *Node Menu*. Click **Deploy Expert**. The Expert pop-up menu is displayed.
- 4. Click JBoss 4 JMX Monitor.

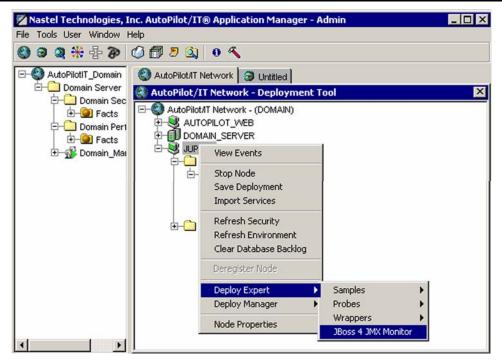

Figure 4-2. Deploying JBoss Experts

- 5. Review the JBOSS JMX Expert configuration in the screens displayed. Refer to Configuring JBoss JMX Experts instructions for further detail.
- 6. Click **Apply**. The JBoss JMX Expert will be deployed only on node selected in step 2 above.

### 4.2 Configuring JBoss JMX Experts

This paragraph provides detailed instructions and information for configuring the JBoss JMX Expert. Other Software/Platform specific and standard experts are addressed in supporting documentation for that software/platform plug-in and the AutoPilot User's Guide. Only the JBoss JMX Expert is discussed in this Guide.

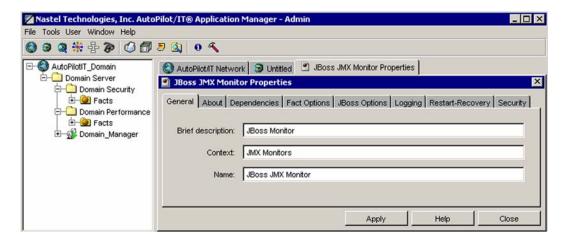

Figure 4-3. Configuring Experts

The JBoss JMX Expert consists of eight screens of user definable configuration data. The following procedure explains the entries for each category of the JBoss JMX Expert.

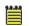

NOTE:

Each Expert deployed in the AutoPilot network must have a unique name.

1. **General:** This screen is common to all Experts. Review (if updating existing Expert) or configure data elements as follows:

| 4-1. JBoss JMX Expert Properties: General |                                                                                                    |  |
|-------------------------------------------|----------------------------------------------------------------------------------------------------|--|
| Element Description                       |                                                                                                    |  |
| Brief description                         | Short description of the service. This name will appear in brackets (example: [Process Monitor]) on screen with listed Node.                                                                                                    |  |
| Content                                   | User defined category that will be registered in the Domain Server. Context is displayed as folder icon under each Managed Node. The default name is WebSphere Experts.                                                                                                    |  |
| Name                                      | Name that uniquely identifies the service in the Domain Server. Enter or modify the Service Name as required, or in accordance with local guidelines. Variations of names are used when deploying services on multiple Nodes. No spaces or blanks are allowed in Service Name formats. The default name is "Service_", plus a 12 digit random number (example: Service_123456789012). |  |

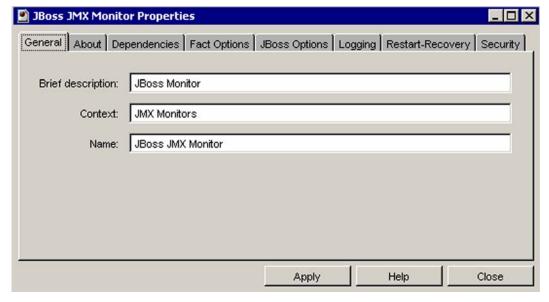

Figure 4-4. JBoss JMX Expert General Configuration

2 **About:** This screen is common to all Experts and cannot be changed.

| 4-2. JBoss JMX Expert Properties: About |                                            |  |
|-----------------------------------------|--------------------------------------------|--|
| Element                                 | Description                                |  |
| Package Title                           | Implementation title of source package.    |  |
| Package vendor                          | Name of implementation vendor.             |  |
| Package version                         | Package version as assigned by the vendor. |  |

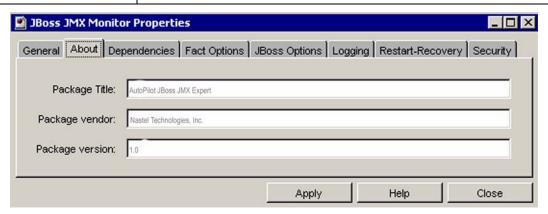

Figure 4-5. JBoss JMX Expert About Configuration

3. **Dependencies:** (Reserved) Leave blank unless required. Dependencies are comma delimited lists of services within a Managed Node. The lists must be available to the specified service prior to loading. The sequence of service loading is determined n\by the list.

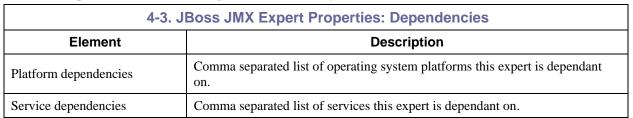

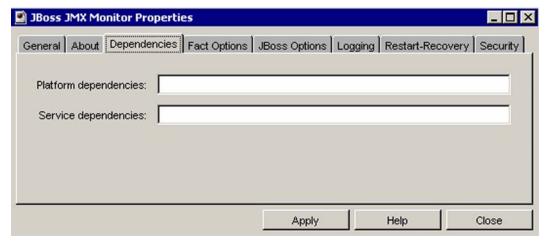

Figure 4-6. JBoss JMX Expert Dependencies Configuration

4. **Fact Options:** This screen is common to all Experts. Review (if updating existing Expert) or configure data elements as follows:

| 4-4. JBoss JMX Expert Properties: Fact Options |                                                                                            |  |
|------------------------------------------------|--------------------------------------------------------------------------------------------|--|
| Element                                        | Description                                                                                |  |
| Exclude Fact Filters                           | Comma separated list of fact paths to exclude during publishing                            |  |
| Expire facts(ms)                               | Automatically expire facts that have not been updated in the specified time (ms).          |  |
| Fact History Size                              | Automatically maintains the specified number of samples for each published fact in memory. |  |
| Include Fact Filters                           | Comma separated list of fact paths to include during publishing.                           |  |

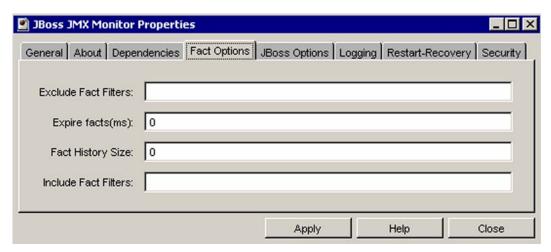

Figure 4-7. JBoss JMX Expert Fact Options Configuration

5. **JBoss Options:** Review (if updating existing Expert) or configure data elements as follows:

| 4-5. JBoss JMX Expert Properties: JBoss Options |                                                                                  |  |
|-------------------------------------------------|----------------------------------------------------------------------------------|--|
| Element                                         | Description                                                                      |  |
| Connector host name                             | The host name or IP address of the computer running the JMX agent and connector. |  |
| Connector name                                  | The JNDI name of the connector.                                                  |  |
| Connector port                                  | The TCP/IP port number of the connector on the JMX agent.                        |  |
| MBean filter                                    | Only display MBeans whose names match this MBean filter.                         |  |
| Sampling interval (sec.)                        | Sampling frequency in seconds.                                                   |  |
| Short name keys                                 | Comma separated keys for shortening MBean names.                                 |  |

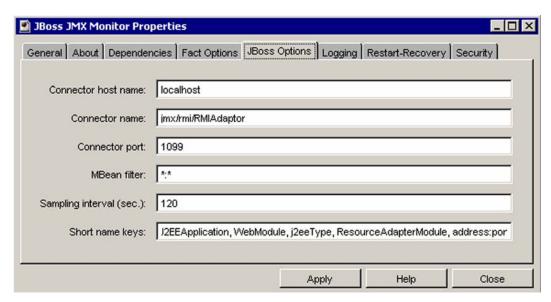

Figure 4-8. JBoss JMX Expert JBoss Options Configuration

6. **Logging:** This screen is common to all Experts. Review (if updating existing Expert) or configure data elements as follows:

| 4-6. JBoss JMX Expert Properties: Logging |                                                                                                    |  |  |
|-------------------------------------------|----------------------------------------------------------------------------------------------------|--|--|
| Element                                   | Description                                                                                                    |  |  |
| Audit                                     | Enable/Disable service audit trace. Default is disabled.                                                                                                    |  |  |
| Log name                                  | Log name associated with the service. The default name is Services, but may be changed as required.  (Example: Task_Progress_Process_Log).                                                                                                    |  |  |
| Log service activity                      | Enable/Disable service activity trace. Default is disabled.                                                                                                    |  |  |
| Log size (bytes)                          | Log size in bytes. Real log size is the maximum value of the server.log.size and logsize.                                                                                                    |  |  |
| Record Facts                              | Enable/Disable fact recording for this service. Default is enabled. Managed node records all facts produced by this service into an .fct file which can be replayed back using the apfact utility. Recording occurs only when managed node is started with - logfacts option or the environmental variable property server.service.fact.logging=true is defined in global.properties or node.properties. |  |  |

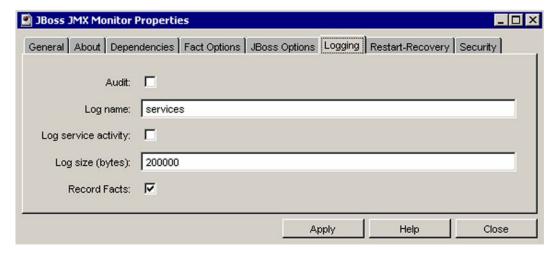

Figure 4-9. JBoss JMX Expert Logging Properties

7. **Restart-Recovery:** This screen is common to all Experts. Review (if updating existing Expert) or configure data elements as follows

| 4-7. JBoss JMX Expert Properties: Restart-Recovery |                                                                          |  |
|----------------------------------------------------|--------------------------------------------------------------------------|--|
| Element                                            | Description                                                              |  |
| Automatic start                                    | Enable/disable automatic start. Default is enabled.                      |  |
| Save in registry                                   | Persistent services are saved in Registry .xml file. Default is enabled. |  |
| Synchronous Control                                | Enable/Disable synchronous service initiation. Default is enabled.       |  |

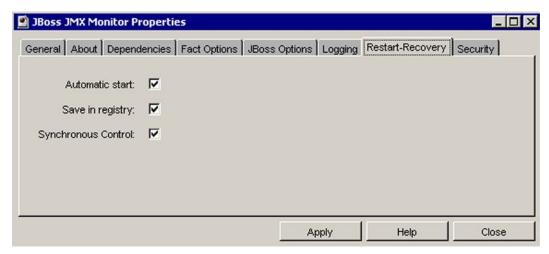

Figure 4-10. JBoss JMX Expert Restart-Recovery Properties

8. **Security:** This screen is common to all Experts. Review (if updating existing Expert) or configure data elements as follows:

| 4-8. JBoss JMX Expert Properties: Security |                                                                                                |                                                                           |
|--------------------------------------------|------------------------------------------------------------------------------------------------|---------------------------------------------------------------------------|
| Property                                   | Description                                                                                    |                                                                           |
| Inherit permissions from owner             | Enable/disable inherit permission from owner's permission masks. Default is enabled.           |                                                                           |
| Owner                                      | User that owns the object.                                                                     |                                                                           |
| Permissions                                | Permissions for users in the same group and users in other groups. Enable/disable as required. |                                                                           |
|                                            | Group:                                                                                         | Others:                                                                   |
| Read                                       | Group members may read/view attributes of an object.                                           | Other users may read/view attributes of an object.                        |
| Change                                     | Group members may change the attributes of an object.                                          | Other users may change the attributes of an object.                       |
| Delete                                     | Group members may delete the object.                                                           | Other users may delete the object.                                        |
| Control                                    | Group members may execute control actions such as start, stop, and disable.                    | Other users may execute control actions such as start, stop, and disable. |
| Execute                                    | Group members may execute operational commands on the object.                                  | Other users may execute operational commands on the object.               |

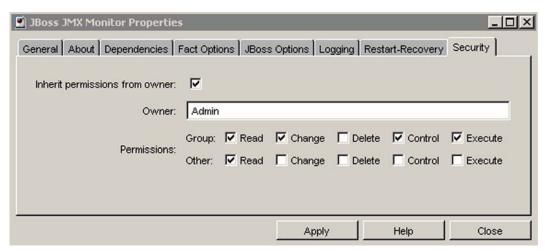

Figure 4-11. JBoss JMX Expert Security Properties

This Page Intentionally Left Blank

# **Chapter 5: AP/JBoss Configuration Metrics**

This section describes the JBoss Java Management Extensions (JMX) metrics collected by the AP/JBoss Plug-in expert. They are published as facts and are available under each expert as shown below:

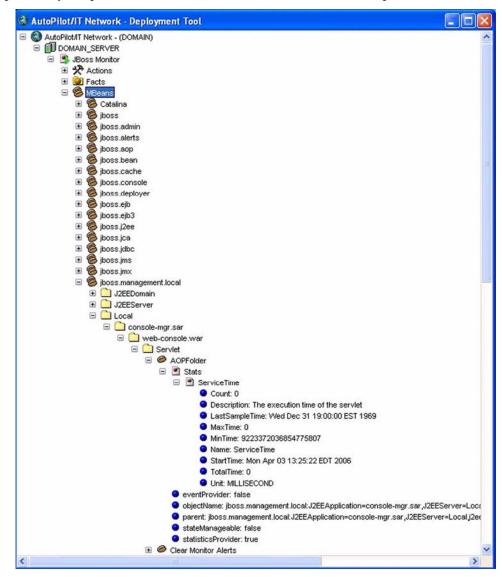

Figure 5-1. JBoss Metrics

Once published, these facts can be included in one or more business views for validation, automation, notifications, logging and alerts.

JBoss JMX monitor publishes facts that follow structure below:

Facts\<jmx domain>\<jmx mbean name>\<jmx attribute>

## 5.1 Facts Published by AP/JBoss Expert

The AP/JBoss expert publishes the following facts:

- Catalina
- jboss.admin
- jboss.alerts
- jboss.aop
- jboss.bean
- jboss.cache
- jboss.console
- jboss.deployer
- jboss.ejb
- jboss.ejb3
- jboss.j2ee
- jboss.jca
- jboss.jdbc
- jboss.jms
- jboss.jmx
- jboss.management.local
- jboss.mq.destination
- jboss.mq
- jboss.remoting
- jboss.security
- jboss.system
- jboss.web
- jboss.web.deployment
- jboss.ws4ee
- jboss
- JMImplementation

## **Appendix A: References**

### A.1 Nastel Documentation

AP/INS 400.003 Nastel AutoPilot Installation Guide

AP/USR 400.004 Nastel AutoPilot User's Guide

AP/WBI 400.001 AutoPilot/WebSphere Business Integration

AP/OSM 400.001 AutoPilot/Operating System Monitor Plug-in

AP/WS 400.001 AutoPilot/WebSphere Application Server Plug-in

AP/WMQ-INS 410.004 AutoPilot/WebSphere MQ Installation Guide

AP/WMQ-ADM 420.001 AutoPilot/WebSphere MQ Administrator's Guide

#### A.2 Java™

http://java.sun.com/products/JavaManagement/reference/docs/index.html

http://www.hp.com/products1/unix/java/infolibrary/index.html

http://developer.java.sun.com/developer/technicalArticles/Servlets/corba/

http://java.sun.com/javaee/index.jsp

#### A.3 MS Windows

http://www.microsoft.com/windows/default.mspx

#### A.4 UNIX

http://www.unix.org/

#### A.5 Solaris

http://www.sun.com/software/solaris/

### A.6 HP-UX

http://welcome.hp.com/country/us/en/welcome.html

#### A.7 Linux

http://www.linux.org/

#### A.8 JBoss

http://www.jboss.org/

This Page Intentionally Left Blank

# **Appendix B: Conventions**

# **B.1** Typographical Conventions

| B-1. Typographical Conventions                                                         |                                                                                                    |  |
|----------------------------------------------------------------------------------------|----------------------------------------------------------------------------------------------------|--|
| Convention Description                                                                 |                                                                                                    |  |
| Blue/Underlined                                                                        | Used to identify links to referenced material or websites.  Example: <a href="mailto:support@nastel.com">support@nastel.com</a>                               |  |
| Bold Print                                                                             | Used to identify topical headings, glossary entries, and to identify toggle or buttons used in procedural steps. Example: Click <b>EXIT</b> .                 |  |
| Italic Print                                                                           | Used to identify a title, menu, screen name, user inputs, or other categories.                                                                                |  |
| monospaced bold Used to identify keystrokes/data entries, file nar directory name etc. |                                                                                                    |  |
| Monospaced italic                                                                      | Used to identify variables in an address location.  Example: [C:\AutoPilot_Home]\documents.  Where the portion of the address in the brackets[] are variable. |  |
| monospaced<br>text                                                                     | Used to identify addresses, commands, script etc.                                                                                                    |  |
| Normal Text:                                                                           | Typically used for general text throughout the document.                                                                                                    |  |
| Table Text                                                                             | Table text is generally a smaller size to conserve space 10, 9, and 8 point type is used in tables throughout the AutoPilot product family documents.         |  |

## **B.2** Naming Conventions

Naming conventions have been adjusted to accommodate IBM's re-naming of MQSeries products to WebSphere MQ.

Nastel has adapted AutoPilot products to reflect IBM's product naming changes. In the redesign of AutoPilot, we have also better defined many elements within the AutoPilot product line.

| B-2. AutoPilot Related Naming Conventions |                                    |
|-------------------------------------------|------------------------------------|
| Old Name                                  | New Name                           |
| AutoPilot/MQSI                            | AutoPilot for WebSphere MQI        |
| MQSeries Plug-in for AutoPilot            | WebSphere MQ Plug-in for AutoPilot |
| AutoPilot/WMQ                             | AutoPilot for WebSphere MQ         |
| MQSeries                                  | WebSphere MQ (IBM)                 |

## Glossary

AutoPilot/WMQ: Nastel Technologies' WebSphere MQ management solution.

**AutoPilot/WMQ-Explorer:** Nastel's Client win32 application for AutoPilot/WMQ server.

AutoPilot/WMQ-MM: Nastel's WWW implementation of MMF

**AutoPilot/Message Tracking (AP/MT):** Nastel's AutoPilot/Message Tracking plug-in that enables Nastel AutoPilot to intercept message exits and forward the statistical data to a Nastel AutoPilot expert.

**AutoPilot/Web:** AutoPilot/Web is a browser-based interface that provides monitoring and operational control over managed resources and applications.

AutoPilot/WebSphere Message Queue Integrator (AP/WMQI): Formerly AP/MQSI

**BSV:** see Business Views

**Business View (BSV):** A collection of rules that define a desired state of an *e*Business environment. Business Views can be tailored to presents information in the form most suited to a given user, as defined by the user.

**Client:** Any programming component that uses the AutoPilot infrastructure; for example, the AutoPilot Console.

**Common Object Request Broker Architecture (CORBA):** A Common Object Request Broker Architecture (CORBA) object can be invoked from a Web browser using CGI scripts or applets.

**Console:** The console acts as the graphical interface for AutoPilot.

**Contacts:** A subordinate to a given Manager or Expert.

**Data Source Name:** A Data Source Name (DSN) is the logical name that is used by Open Database Connectivity (ODBC) to refer to the drive and other information that is required to access data. The name is use by Internet Information Services (IIS) for a connection to an ODBC data source, (Example: Microsoft SQL Server database). The ODBC tool in Control Panel is used to set the DSN. When ODBC DSN entries are used to store the connection string values externally, you simplify the information that is needed in the connection string. This makes changes to the data source completely transparent to the code itself.

**Decision Support System (DSS):** An AutoPilot-based service designed to monitor, store, and display any event information generated by AutoPilot enabled middleware and applications.

**Deploy:** To put to use, to position for use or action.

**Derby:** a relational database management system that is based on Java and SQL. Derby will run in any certified Java Virtual Machine.

**Domain Server:** A specialized managed node that maintains the directory of managed nodes, experts etc. The domain server is also capable of hosting experts, managers etc

**DSN:** see Data Source Name

**DSS:** see Decision Support System

**EVT:** Event Log file extension (e.g.: *sample.evt*),

**Event:** An *Event* is something that happens to an object. Events are logged by AutoPilot and are available for use by AutoPilot Policies or the user.

**Expert:** Services that monitor specific applications such as an applications server, web-server or specific components within the applications. (Example: channels in MQSeries.) Experts generate facts.

**Fact:** Facts are single pieces of data that has a unique name and value. One or more facts are used to determine the health of the object, application, or server

**Graphical User Interface (GUI):** A type of environment that represents programs, files, and options by means of icons, menus, and dialog boxes on the screen. The user can select and activate these options by pointing and clicking with a mouse or, often, with the keyboard. Because the graphical user interface provides standard software routines to handle these elements and report the user's actions (such as a mouse click on a particular icon or at a particular location in text, or a key press); applications call these routines with specific parameters rather than attempting to reproduce them from scratch.

**GUI:** see Graphical User Interface.

**IIS:** See Internet Information Services

**Internet Information Services:** Microsoft's brand of Web server software, utilizing HTTP to deliver World Wide Web documents. It incorporates various functions for security, allows CGI programs, and also provides for Gopher and FTP services

**Java:** A platform-independent, object-oriented programming language developed and made available by Sun Microsystems

**Java Database Connectivity (JDBC):** The JDBC API provides universal data access from the Java programming language. Using the JDBC 2.0 API, you can access virtually any data source, from relational databases to spreadsheets and flat files. JDBC technology also provides a common base on which tools and alternate interfaces can be built. The JDBC *Test Tool* that was developed by Merant and Sun Microsystems may be used to test drivers, to demonstrate executing queries and getting results, and to teach programmers about the JDBC API.

**Java Developer's Kit (JDK):** A set of software tools developed by Sun Microsystems, Inc., for writing Java applies or applications. The kit, which is distributed free, includes a Java compiler, interpreter, debugger, viewer for applets, and documentation.

**Java Management Extensions (JMX):** The Java Management Extensions (JMX) technology is an open technology for management and monitoring that can be deployed wherever management and monitoring are needed. By design, this standard is suitable for adapting legacy systems, implementing new management and monitoring solutions and plugging into those of the future.

**Java Platform, Enterprise Edition (Java EE):** The industry standard for developing portable, robust, scalable and secure server-side Java applications. Building on the solid foundation of Java SE, Java EE provides web services, component model, management, and communications APIs that make it the industry standard for implementing enterprise class service-oriented architecture (SOA) and web 2.0 applications.

**Java Server Pages (JSP):** JSP technology enables rapid development of web-based applications that are platform independent. Java Server Pages technology separates the user interface from content generation enabling designers to change the overall page layout without altering the underlying dynamic content. Java Server Pages technology is an extension of the <u>Java™ Servlet technology</u>.

**Java Virtual Machine (JVM):** The "virtual" operating system that JAVA-written programs run. The JVM is a hardware- and operating system-independent abstract computing machine and execution environment. Java programs execute in the JVM where they are protected from malicious programs and have a small compiled footprint.

**JAVA Run-time Environment:** The minimum core JAVA required to run JAVA Programs.

JDBC: See Java Database Connectivity.

**JDK:** See Java Developer's Kit.

**JMX:** *See* Java Management Extensions **JRE:** *See* JAVA Run-time Environment.

JSP: See Java Server Pages

JVM: See JAVA Virtual Machine.

**Manager:** Managers are the home or container for policies. All business views must reside on managers, and manager must be deployed prior to deploying a business view or policy.

**Message-Oriented Middleware (MOM):** A category of inter-application communication software that relies on asynchronous message passing as opposed to a request/response metaphor.

**Message Queue Interface:** The Message Queue Interface (MQI) is part of IBM's Networking Blueprint. It is a method of program-to-program communication suitable for connecting independent and potentially non-concurrent distributed applications.

MOM: see Message-Oriented Middleware.

**AutoPilot/WMQ:** Nastel Technologies' MQSeries management product. Re-designated as AutoPilot/MQ with release 4.0, prior releases retain the AutoPilot/WMQ trademark.

MQI: see Message Queue Interface

**MQSeries:** IBM's message queuing product. Renamed by IBM as WebSphere MQ.

**Naming Service:** A common server records "names" of objects and associates them with references, locations and properties.

**Managed Node:** A container that can host any number of Nastel AutoPilot services such as experts, managers, policies, etc. Unlike managed nodes, it is a physical process.

**Nastel AutoPilot:** Nastel Technologies' Enterprise Application Management Platform. Nastel AutoPilot monitors and automates the management of *e*Business integration components such as middleware application, application servers, and user applications.

**ORB:** Object Request Broker.

Orbix: CORBA product distributed by IONA Technologies.

**Package Manager:** The command line utility that allows users to list, install, uninstall, verify and update AutoPilot installation on any Managed Node

PKGMAN: see Package Manager

**Policy/Business Views:** Business views are a collection of one or more sensors. Business views are used to visually present the health and status of the different systems as well as automatically issue remedial actions.

**Sensor:** A rule that is used to determine the health of an object or application based on one or more facts. Actions can then be issued, based on the health.

**Simple Mail Transfer Protocol (SMTP):** A TCP/IP protocol for sending messages from one computer to another on a network. This protocol is used on the Internet to route e-mail. *See also* communications protocol, TCP/IP. *Compare* CCITT X series, Post Office Protocol.

**SMTP:** see Simple Mail Transfer Protocol

**TCP/IP:** see Transmission Control Protocol/Internet Protocol.

**Transmission Control Protocol/Internet Protocol (TCP/IP):** A protocol developed by the Department of Defense for communications between computers. It is built into the UNIX system and has become the de facto standard for data transmission over networks, including the Internet.

**Virtual Machine:** Software that mimics the performance of a hardware device, such as a program that allows applications written for an Intel processor to be run on a Motorola chip. *Also See* Java Virtual Machine

WebSphere MQ: IBM's message queuing product. Formally known as MQSeries

**Websphere\_MQ\_Manager**: A specialized manager capable of hosting one or more MQSeries specific policies, apart from the regular policies.

**Wireless Application Protocol (WAP)**: An open global specification that is used by most mobile telephone manufacturers. WAP determines how wireless devices utilize Internet content and other services. WAP enables devices to link diverse systems contents and controls.

This Page Intentionally Left Blank

#### **Nastel Support**

If you need technical support, you can contact Nastel Technologies by telephone, e-mail or through the online support system. To contact Nastel technical support by phone, call (800) 963-9822 ext. 1, if you are calling from outside the United States dial 001-631-761-9190.

To contact Nastel technical support by e-mail, send a message to <a href="mailto:support@nastel.com">support@nastel.com</a> To access the Nastel automated support system (user id and Password required), go to: <a href="http://support.nastel.com/">http://support.nastel.com/</a>. Contact your local AutoPilot Administrator for further information.

#### The Resource Center

The Resource Center is where AutoPilot solution users solve problems, exchange ideas, and learn best practices from peers and Nastel staffers. This online community is a service provided by Nastel Support. Our experts often participate in these discussion groups to share their advice, but, these groups are intended as a peer-to-peer resource. The Resource Center also provides access to downloads, updates, documentation, support articles, product news, and a lot more. Registration and access are free to all users. We encourage everyone using Nastel products to join. www.nastel.com/resources

#### **Nastel Technologies**

48 South Service Road, Melville, New York 11747

Main: 1-631 761-9100 Fax: 1-631-751-9101 **USA Sales Offices** 1-800-375-6144

**European, Middle East, and Asia Sales Offices:** 

**Italy:** +39 011 2483410 **United Kingdom:** +44 (0) 1483 685015

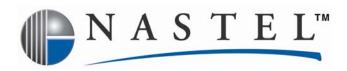

Nastel Technologies is a pioneer in on-demand monitoring solutions that enable businesses to operate in real-time. Nastel's AutoPilot Suite helps companies achieve greater business agility by automating the management of the enterprise application infrastructure from end-to-end. AutoPilot's flexibility makes it easier to align IT and business perspectives. With AutoPilot, everyone having a stake in business integration has secure web access with role-based views to see what is really going on – from their own perspective to ensure smooth, uninterrupted business operations.

Numerous Fortune 1000-sized companies around the world, including some of the world's largest banks, financial institutions, retail chains, insurance underwriters operate more efficiently in real-time with AutoPilot. Nastel is a privately held company headquartered in New York, and serves its customer with a network of integration partners throughout Europe, the Middle East, and Asia.

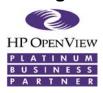

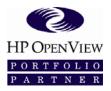

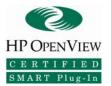

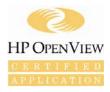

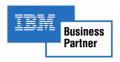

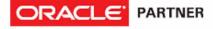

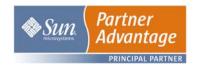

Corporate Offices 48 South Service Road, Melville, New York 11747

Main: 1-631 761-9100 Fax: 1-631-751-9101

**USA Sales Offices** 1-800-375-6144

Europe/Middle East/Asia 10153 TORINO – ITALY Via Poliziano, 54 Main: +39 349 4603846

or

The Surrey Technology Centre The Surrey Research Park

**Guildford, Surrey** 

Main: +44 (0) 1483 685015 Fax: +44 (0) 1483 573704 Asia-Pacific 391A Orchard Road #13-08 Nagee Ann City Tower A Singapore 238873

Main: +65-240-3413 Fax: +65-240-3193

© 2005 BY Nastel Technologies, Inc. All rights reserved.